# Projektowanie aplikacji ASP.NET Wykład 10/15 ASP.NET MVC rozszerzenia

# Wiktor Zychla 2019/2020

# Spis treści

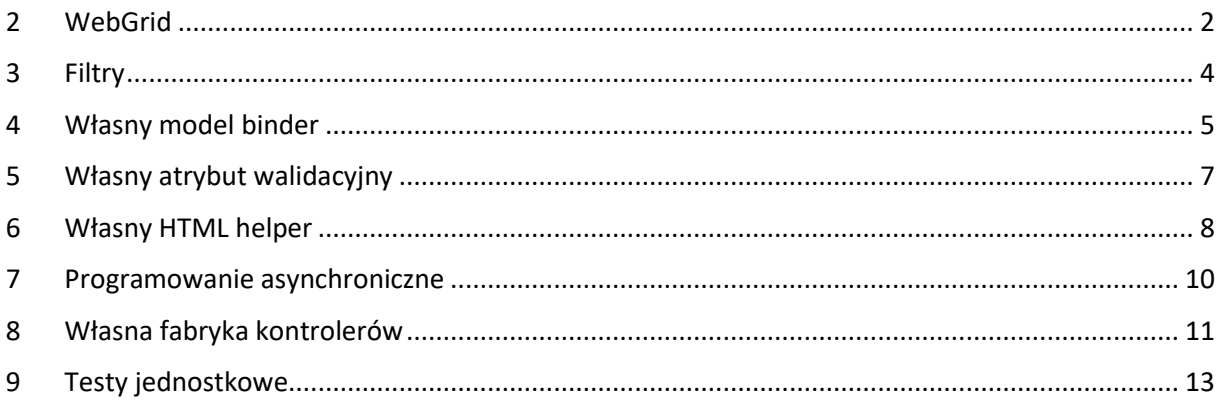

#### <span id="page-1-0"></span>2 WebGrid

W implementacji stronicowania w MVC przydaje się pomocniczy model, opisujący stronicowany zbiór danych.

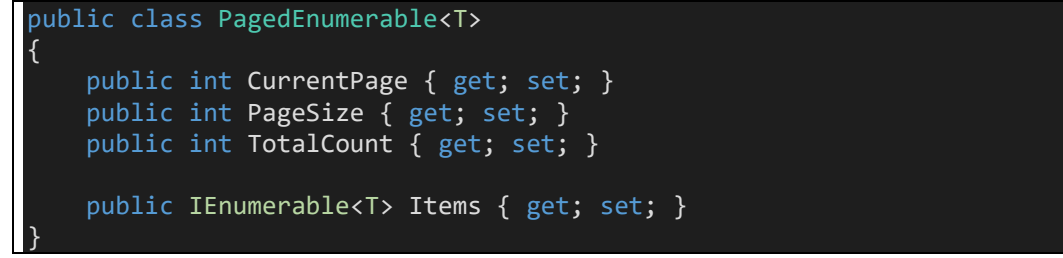

Taki pomocniczy model może być następnie składową modelu głównego:

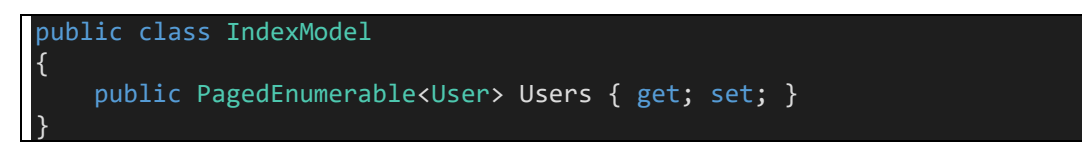

Helper WebGrid funkcjonalnie jest tylko namiastką GridView/ListView z WebForms, brakuje tu zwłaszcza rozbudowanych mechanizmów edycji ale obsługuje poprawnie stronicowanie i sortowanie.

Niestety, nie dzieje się to automatycznie. Kontroler musi wspierać odczytywanie porządku sortowania oraz numeru strony, jak również przygotowywać dane w modelu dla grida. Grid potrafi poprawnie wyrenderować stronę danych oraz pager. Inaczej niż w przypadku WebForms, tu kolumna sortowania i porządek sortowania są przez grid obsługiwane na dwóch rozłącznych parametrach:

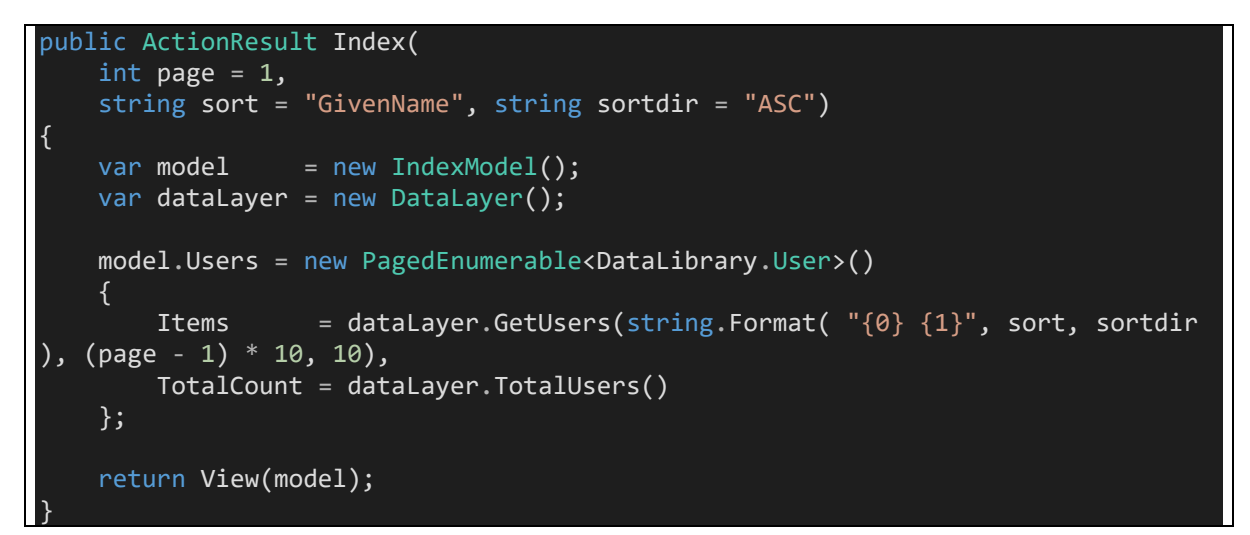

Warstwa danych może tu być całkowicie przykładowa:

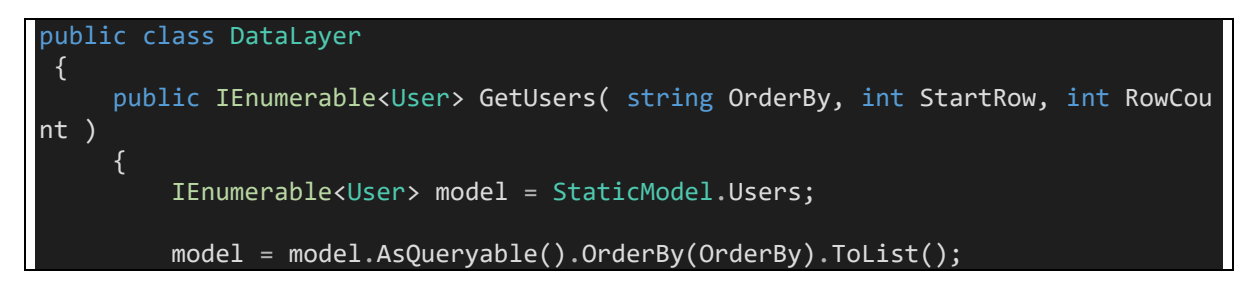

```
 return model.Skip(StartRow).Take(RowCount); 
      } 
     public int TotalUsers() 
      { 
          return StaticModel.Users.Count(); 
      } 
 } 
public class StaticModel
  { 
     static StaticModel() 
     { 
         Users = new List<User>();
          Enumerable.Range(1, 100).ToList().ForEach(i =>
          { 
              Users.Add(new User()
\{ \}ID = i, GivenName = "GivenName " + i.ToString(), 
                 Surname = "Surname" + (100-i).Tostring() });
          });
      } 
     public static List<User> Users { get; private set; } 
 }
```
Renderowanie WebGrida polega na wskazaniu mu źródła danych oraz na użyciu metod renderujących tabelę oraz pager. Na uwagę zasługuje możliwość użycia funkcji typu lambda do tworzenia zawartości kolumn:

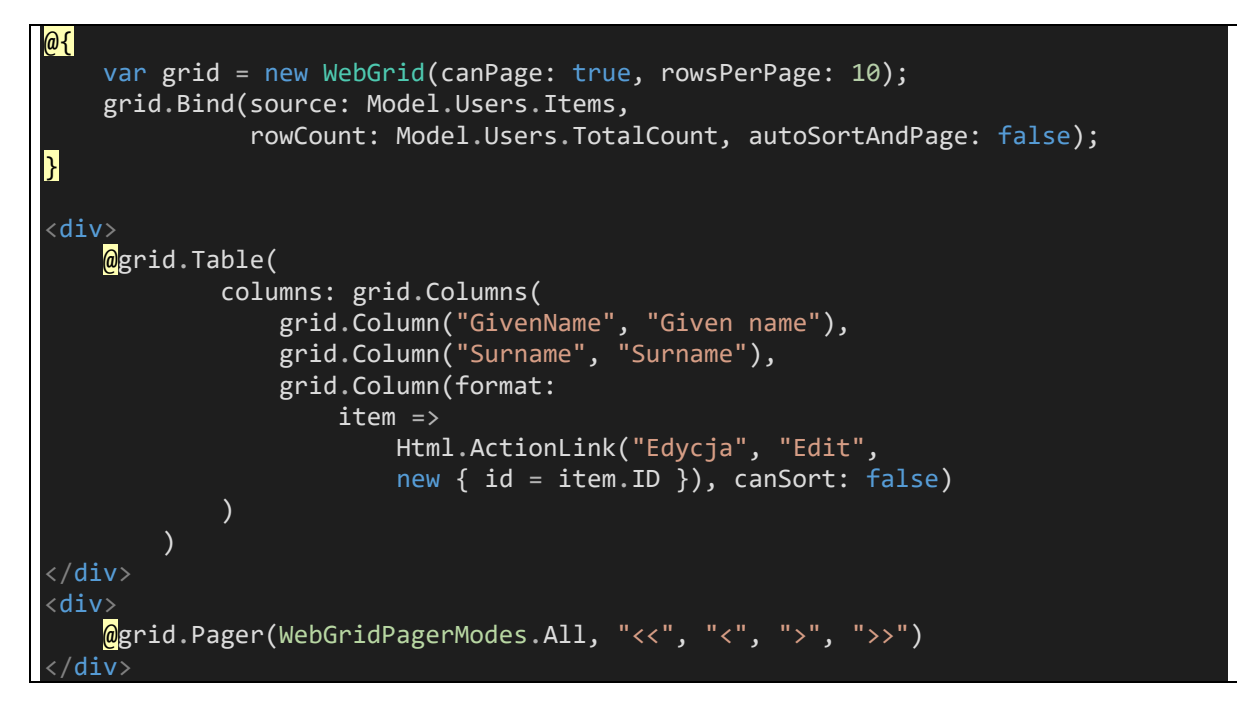

### <span id="page-3-0"></span>3 Filtry

Mechanizm filtrów pozwala rozszerzyć potok przetwarzania o własną logikę w obszarach:

- Filtry akcji
- Filtry autentykacji
- Filtry wyniku
- Filtry wyjątków

Przykład [filtra akcji:](https://docs.microsoft.com/en-us/aspnet/mvc/overview/older-versions-1/controllers-and-routing/understanding-action-filters-cs)

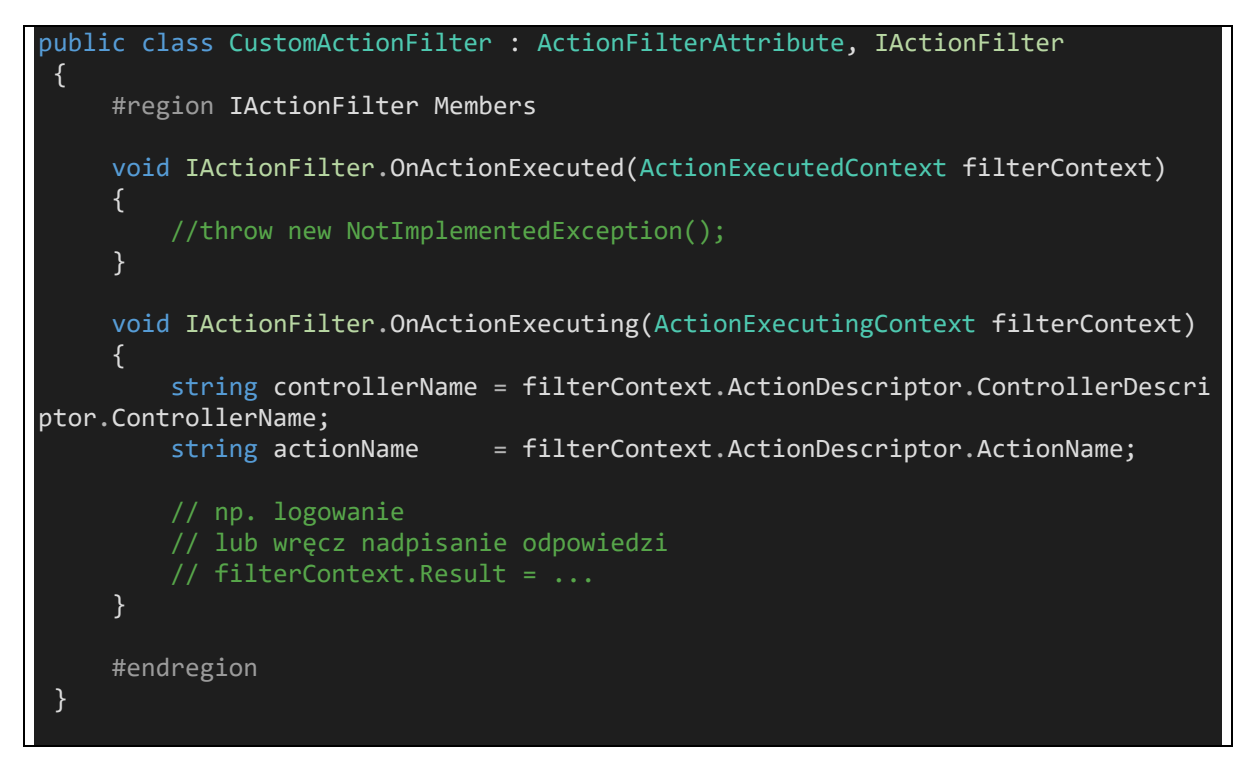

oraz jego użycie

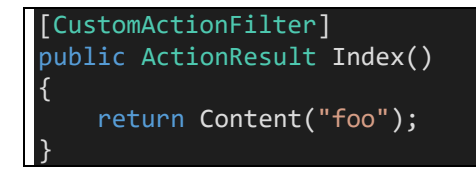

#### <span id="page-4-0"></span>4 Własny model binder

Własny binder modelu ma zastosowanie w przypadkach nietypowych konstrukcji formularzy, które miałyby się niestandardowo mapować na model. Przykładowy binder zadziała tak że wartość w polu tekstowym wpisana z przecinkami jako "a,b,c" zostanie zbindowana nie do zmiennej typu string, standardowo, tylko do zmiennej typu string[], gdzie poszczególne elementy tablicy będą kolejnymi wartościami z napisu: a b i c.

```
public class CustomBinder : IModelBinder
 \{#region IModelBinder Members
     public object BindModel(
         ControllerContext controllerContext,
         ModelBindingContext bindingContext)
     \{// nazwa zmiennej modelu (parametr metody akcji)
         string name = bindingContext.ModelName;
         var result = bindingContext.ValueProvider.GetValue(name);
         if (result != null)€
             string value = result.AttemptedValue;
             return value. Split(new[] \{ ' , ' \});
         \mathcal{F}e]se
             return Enumerable.Empty<string>();
     \}#endregion
```
Bindowanie musi być wskazane, na przykład atrybutem

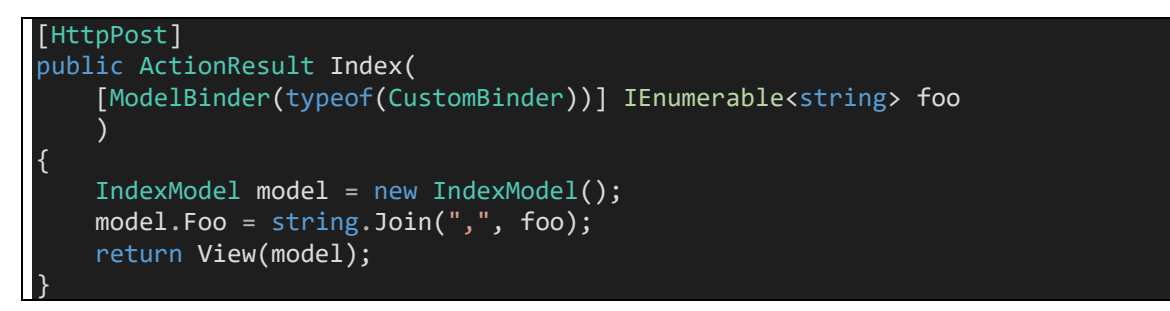

W przykładzie tym jest standardowy model i widok

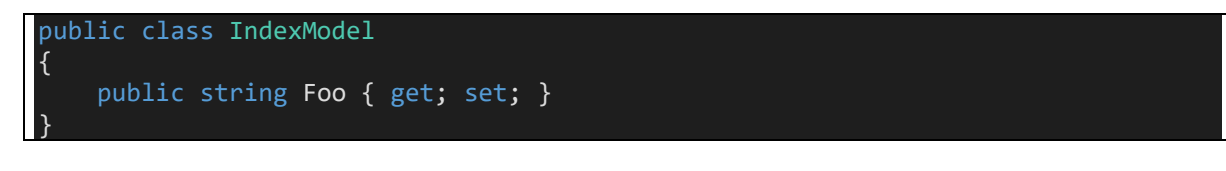

@model WebApplication2.Models.IndexModel

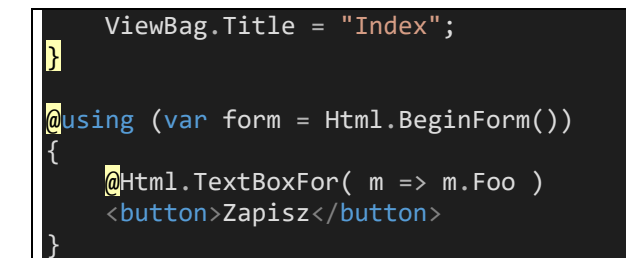

# <span id="page-6-0"></span>5 Własny atrybut walidacyjny

Własny atrybut walidacyjny pozwala na rozszerzenie dostarczonego zestawu atrybutów walidacyjnych. Poniższy, przykładowy, pozwala na wskazanie oczekiwanej wartości pola tekstowego:

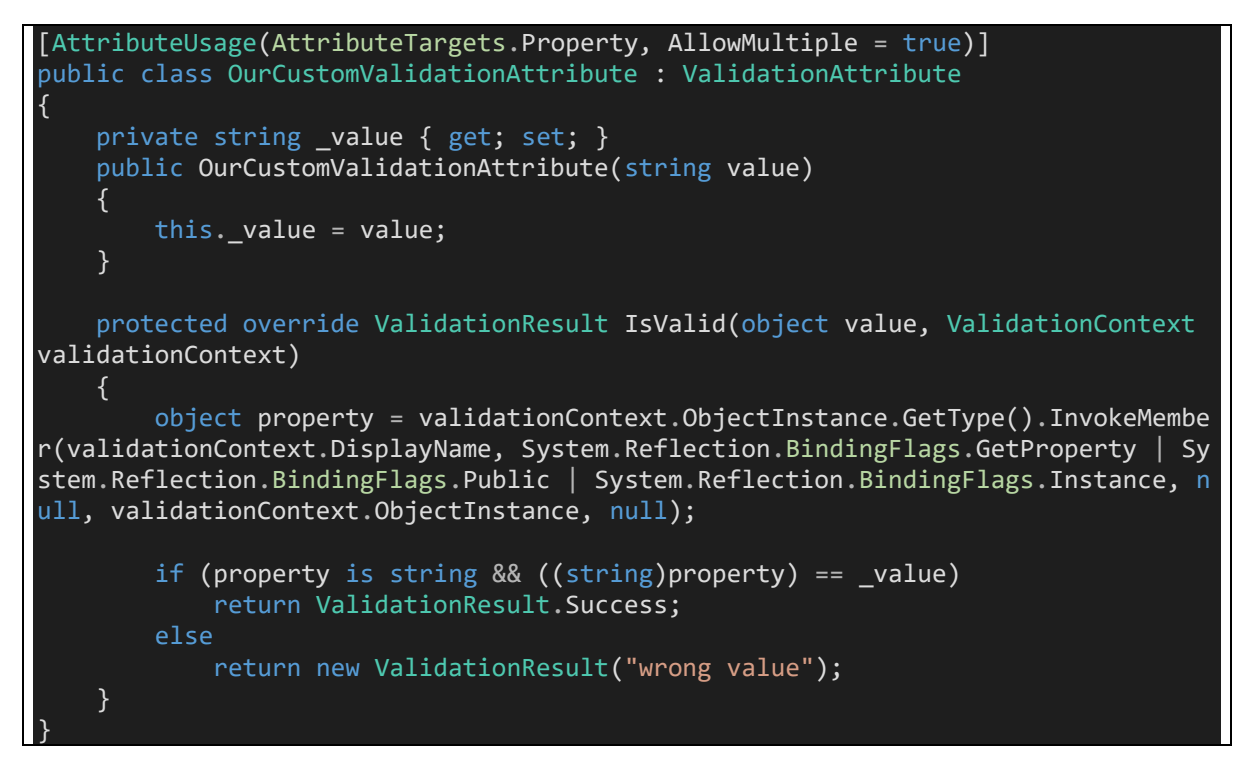

Model udekorowany walidatorem

#### public class IndexModel { [OurCustomValidation("foo")] public string Foo { get; set; } }

# <span id="page-7-0"></span>6 Własny HTML helper

Ten mechanizm rozszerzający pozwala na tworzenie własnych helperów, w tym rozbudowanych jak WebGrid

```
public static class CustomHtmlHelper
\{ /// <summary>
     /// Usage Html.CustomTextBox( "foo" )
     /// </summary>
     /// <param name="htmlHelper"></param>
    /// <param name="name"></param>
    /// <returns></returns>
    public static HtmlString CustomTextBox(this HtmlHelper htmlHelper, string na
me, object value) 
    \{ TagBuilder tb = new TagBuilder("input");
         tb.MergeAttribute("type", "text");
         tb.MergeAttribute("name", name); 
          if (value != null) 
          { 
              tb.MergeAttribute("value", value.ToString()); 
          } 
         return new HtmlString(tb.ToString()); 
     } 
     public static HtmlString CustomTextBoxFor<TModel, TProperty>(
          this HtmlHelper<TModel> htmlHelper, 
         Expression<Func<TModel, TProperty>> Property)
     { 
         TagBuilder tb = new TagBuilder("input");
         tb.MergeAttribute("type", "text");
         string name = ExpressionHelper.GetExpressionText(Property); 
         tb.MergeAttribute("name", name); 
          object value = ModelMetadata.FromLambdaExpression(Property, htmlHelper.V
iewData).Model; 
          if (value != null) 
          { 
              tb.MergeAttribute("value", value.ToString()); 
\begin{array}{ccc} & & & \rightarrow & \end{array} return new HtmlString(tb.ToString()); 
     } 
}
```
Użycie:

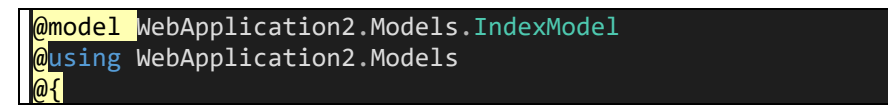

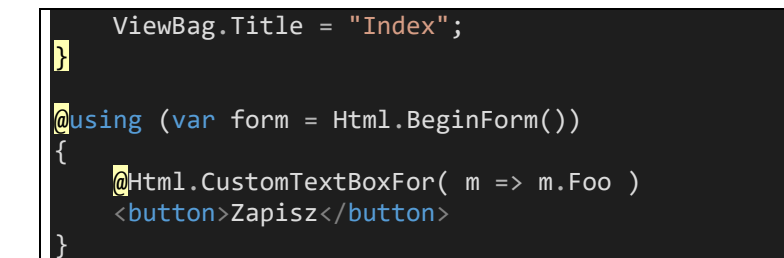

# <span id="page-9-0"></span>7 Programowanie asynchroniczne

Serwer aplikacji przydziela przychodzącym żądaniom wątki według ściśle określonych reguł. Jeśli żądania blokują wykonanie na oczekiwaniu na zewnętrzne I/O (pliki, baza danych), to możemy myśleć o nieoptymalnym wykorzystaniu zasobów serwera.

Dlatego MVC wprowadza możliwość tworzenia kodu asynchronicznego na serwerze, co w praktyce oznacza, że z punktu widzenia klienta (protokół http) żądanie nadal jest synchroniczne, ale na serwerze wątek roboczy można było uwolnić dla innych obliczeń:

```
[HttpGet]
public async Task<ActionResult> Index()
\left\{ \right.IndexModel model = new IndexModel();
    await Task.Delay(1000);
    return View(model);
```
#### <span id="page-10-0"></span>8 Własna fabryka kontrolerów

MVC pozwala na przejęcie kontroli nad fabryką kontrolerów. Dzięki temu możliwe jest np. zaimplementowanie wstrzykiwania zależności do klas kontrolerów przez kontenener IoC:

```
public class CustomControllerFactory : 
     DefaultControllerFactory, 
     IControllerFactory
{ 
    private IUnityContainer container { get; set; }
     public CustomControllerFactory( IUnityContainer container ) 
     { 
         this._container = container; 
     } 
     public override IController CreateController(RequestContext requestContext, 
string controllerName) 
     { 
         var controllerType = this.GetControllerType(requestContext, controllerNa
me);
         if (controllerType != null) 
         { 
             IController controller = (IController)_container.Resolve(controllerT
ype);
             if (controller != null) 
                  return controller; 
         } 
         throw new HttpException(404, string.Format("Nie odnaleziono zasobu dla ż
ądania '{0}'", new object[]
 { 
             requestContext.HttpContext.Request.Path
         }));
     } 
}
```
Fabrykę należy wskazać i skonfigurować w potoku:

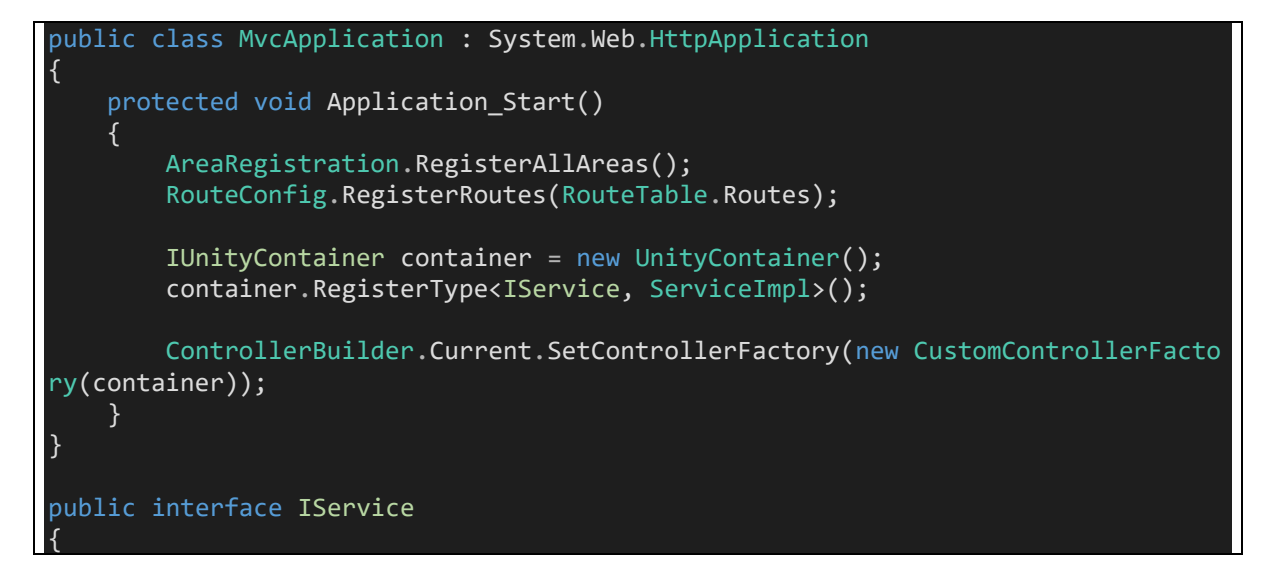

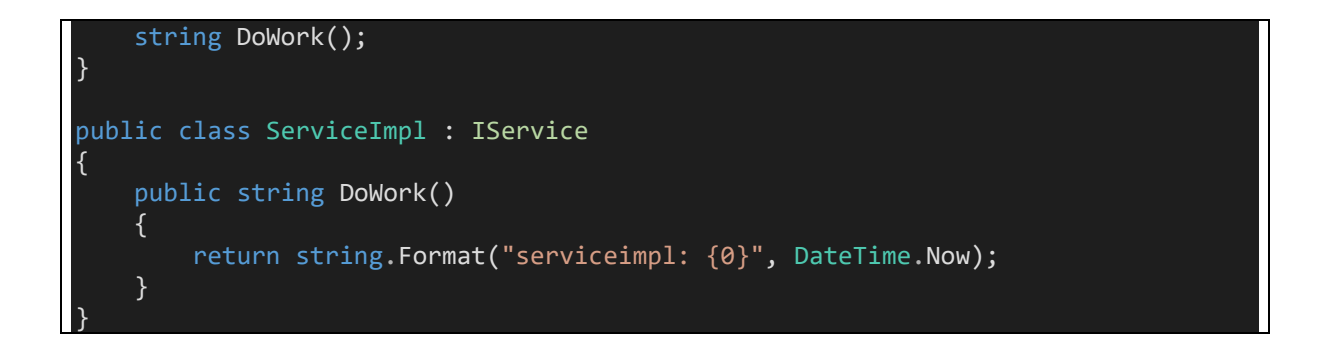

dzięki czemu możliwe jest wstrzykiwanie zależności do kontrolera, np. przez konstruktor (czyli tak jak wspiera to wykorzystany kontener: tu Unity):

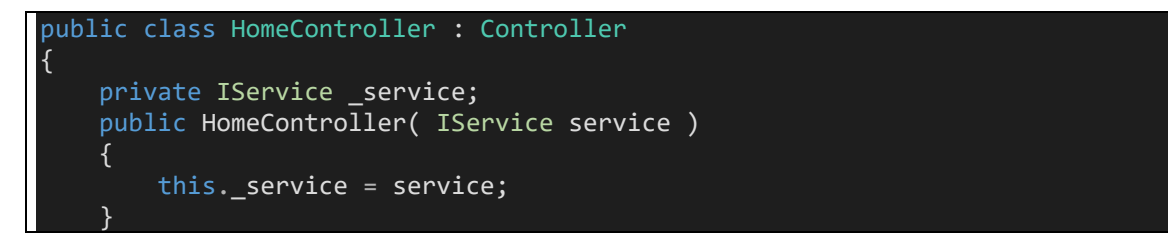

Taka architektura wspiera właściwą modularność aplikacji i jest chętnie wykorzystywania w praktyce.

# <span id="page-12-0"></span>9 Testy jednostkowe

Z uwagi na możliwość wykonywania metod kontrolerów poza kontekstem aktualnych żądań HTTP, framework MVC jest lepiej przystosowany do pisania testów jednostkowych.